# **Auto Multiple Choice - Support # 905: AMC\_QCM question multiple**

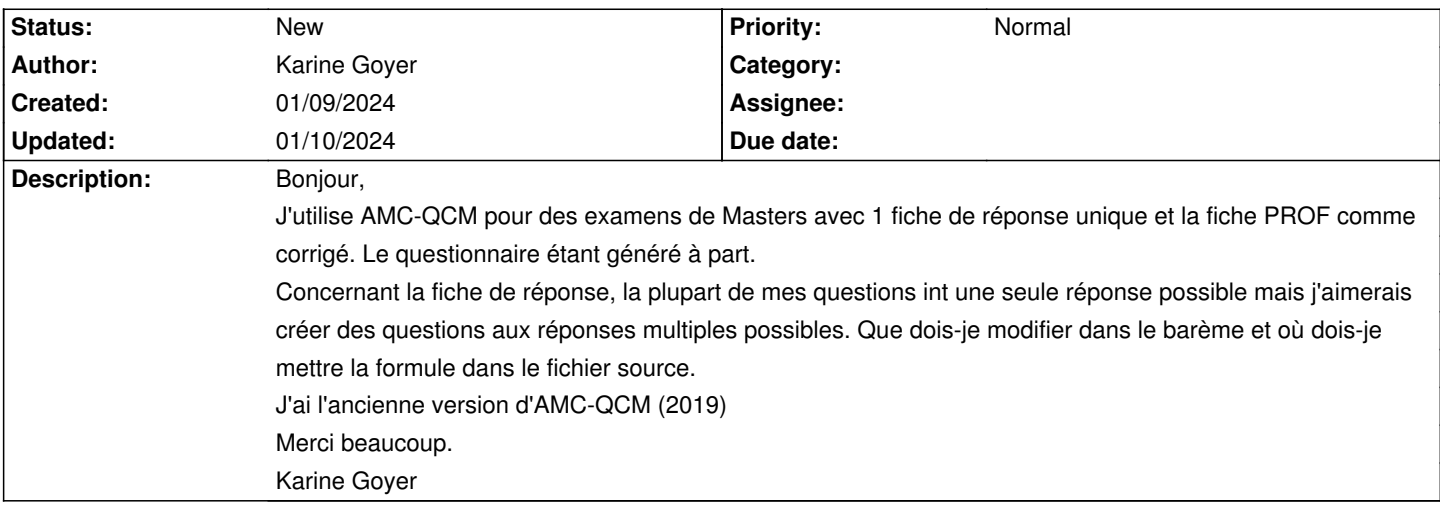

## **History**

## **01/09/2024 03:28 pm - Alexis Bienvenüe**

*- Tracker changed from Bug to Support*

## **01/09/2024 03:28 pm - Alexis Bienvenüe**

Pouvez-vous joindre votre fichier source ?

#### **01/09/2024 03:42 pm - Karine Goyer**

Alexis Bienvenüe wrote:

> Pouvez-vous joindre votre fichier source ?

Je suis débutante en la matière. Comment je vous envoie de fichier source? Je copie tout et je mets dans un ficher Word? Ou sous un autre format?

#### **01/09/2024 03:56 pm - Alexis Bienvenüe**

Inutile de changer de format : vous pouvez le joindre `a votre prochain message en cliquant sur " Fichiers" juste en-dessous du texte de votre message ici.

# **01/09/2024 03:59 pm - Karine Goyer**

*- File Fichier\_sourceAMC-KG.txt added*

*- File FichierSource-KG.odt added*

Alexis Bienvenüe wrote:

> Inutile de changer de format : vous pouvez le joindre `a votre prochain message en cliquant sur " Fichiers" juste en-dessous du texte de votre message ici.

#### **01/10/2024 11:51 am - Karine Goyer**

Karine Goyer wrote:

> Alexis Bienvenüe wrote:

> > Inutile de changer de format : vous pouvez le joindre `a votre prochain message en cliquant sur " Fichiers" juste en-dessous du texte de votre message ici.

### Bonjour

Est-ce que vous avez pu regarder les fichiers joints de mon fichier source? Juste pour vérifier qu'ils vont soient bien parvenus.

Par avance, je vous remercie.

Cordialement,

#### **01/10/2024 12:07 pm - Alexis Bienvenüe**

Bien reçu : merci.

Dans votre fichier, les deux lignes non commentées (sans % au début) suivantes fixent les barèmes par défaut des questions "simples" (une unique bonne réponse) et les questions "multiples" (zéro, une ou plusieurs bonnes réponses).

\baremeDefautS{b=1,m=0} %% barème question simple 1pt si juste 0 si faux

\baremeDefautM{e=0,v=0,b=0,m=-1,d=NB+(NBC+NMC>0?0:(NB>0?-1:1))}

</pre>

<pre>

Pour indiquer quelles questions sont simples et quelles questions sont multiples, deux solutions :

# Lorsque vous cliquez sur \_Corriger\_ avec la case \_Mettre à jour le barème\_ cochée, une fenêtre apparaît pour vous demander quelle est la copie remplie par l'enseignant, qui comporte donc les bonnes réponses. Vous avez sur cette fenêtre une case \*Estimer statut simple/multiple des questions\*. Si vous cochez cette case, AMC considérera que les questions pour lesquelles l'enseignant a coché plusieurs bonnes réponses sont des questions multiples, et les autres sont simples.

# Vous pouvez modifier le fichier source en remplaçant @\begin{questionmult}@ et @\end{questionmult}@ par @\begin{question}@ et @\end{question}@ pour les questions simples, et laisser le @mult@ pour les questions multiples. Ensuite, vous pouvez relancer une correction en cochant la case \_Mettre à jour le barème\_.

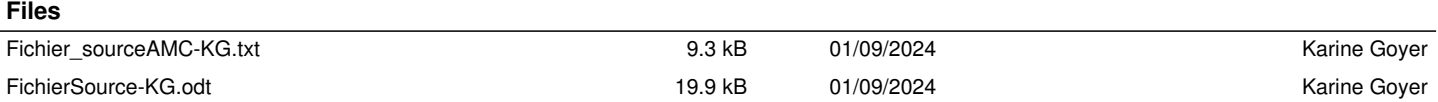